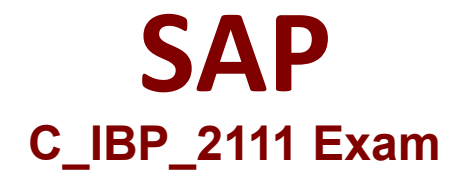

# **Certified Application Associate - SAP IBP for Supply Chain**

**Questions & Answers Demo**

# **Version: 4.0**

### **Question: 1**

You are configuring disaggregation for the KF1 key figure. Which methods can you apply? Note: There are 3 correct Answers to this question.

- A. Disaggregation according to an equal split
- B. Disaggregation in batch triggered by an application job
- C. An internal system-generated disaggregation
- D. Proportional disaggregation by using KF2 in the expression
- E. Disaggregation according to a user-defined expression

**Answer: A, D, E**

#### **Question: 2**

You need to define a new logic for a key figure to drive values from the PERPRODCUSTREGION level to the PERPRODCUST level. Which of the following configuration options are possible for this process?

Note: There are 2 correct Answers to this question.

- A. Splitting the values from detailed to aggregated level by using copy operator
- B. Splitting the values from aggregated to detailed level based on stored split-factor key figure
- C. Splitting the values from aggregated to detailed level based on time profile attribute
- D. Splitting the values from aggregated to detailed level using multiplication by the proportions

**Answer: B, D**

#### **Question: 3**

You created a key figure and want to add calculations. Which of the following rules do you consider? Note: There are 2 correct Answers to this question.

A. All key figure calculations have calculation inputs, which can be marked as stored or calculated.

- B. The calculation chain for a key figure must always result in a calculated key figure.
- C. Aggregation calculations using SUM or MAX functions must be based on a higher aggregation U level.
- D. Key figures can be calculated across different planning levels.

**Answer: A, D**

## **Question: 4**

How can you check if key figure is editable or non-editable?

- A. Using the Web-based Planning app when selecting key figures
- B. Using the Key Figure Calculations app
- C. Using the Edit View and then the Edit Planning View option
- D. Using the Analytics Advanced app when selecting key figures

**Answer: A**

#### **Question: 5**

Analytics charts are created by the user in the Advanced Analytics application. What actions are possible in the Advanced Analytics app? Note: There are 2 correct Answers to this question.

- A. Group data.
- B. Merge charts together.
- C. Open graphics in Excel.
- D. Apply filters on your data.

**Answer: A, D**